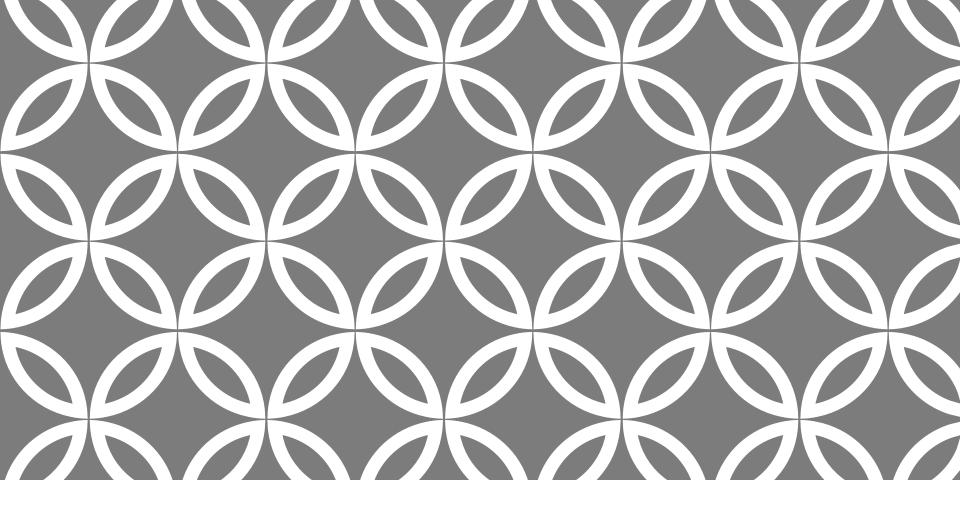

# CASI ASSESSMENTS

Administering Behavioral Assessments

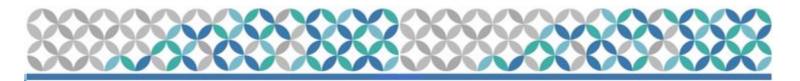

# CASI PROCEDURES

•Make sure that the office where the CASI will be held affords privacy.

•The following equipment will be needed to conduct the CASI:

A computer

Working internet connection

 Let participant know staff will be readily available if they have any questions/concerns

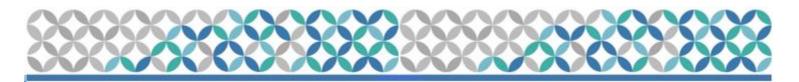

# CASI PROCEDURES

### **Preparation**

- Determine which questionnaire participant should take, based on visit number, and study regimen completed
- <u>Pitt & UAB Sites</u>
  - <u>http://www.scharp.org/MTN026/baseline/</u>
  - <u>http://www.scharp.org/MTN026/followup03/</u>
  - <u>http://www.scharp.org/MTN026/exit/</u>
  - <u>http://www.scharp.org/MTN026/baseline\_redo</u>

#### <u>Silom Site:</u>

- <u>http://www.scharp.org/MTN026/baseline\_thai</u>
- <u>http://www.scharp.org/MTN026/followup03 thai</u>
- <u>http://www.scharp.org/MTN026/exit thai</u>
- <u>http://www.scharp.org/MTN026/baseline\_redo\_thai</u>

| Questionnaire      | Mode of<br>Administration | Visit                |
|--------------------|---------------------------|----------------------|
| Baseline           | CASI                      | Enrollment (Visit 2) |
| Follow-up          | CASI                      | Visit 3              |
| Exit               | CASI                      | Visit 14             |
| In-Depth Interview | Web Video                 | Visit 3, Visit 14    |
| (IDI)              | interview                 |                      |

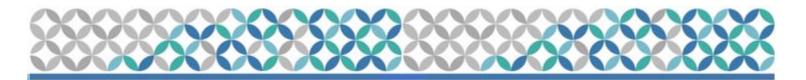

#### <u>Procedures</u>

- Access the appropriate link (see SSP Section 11.4.1.1 for links)
- •Enter CASI ID, and re-enter CASI ID (see SSP section 11.6 for PTIDs for each site)
- •Click on "Next"

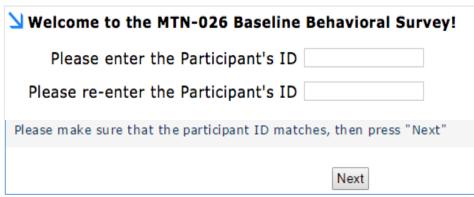

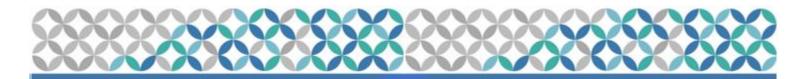

#### **Procedures**

• Once logged in, an introduction window will open up asking the participant to click the "Next" button

Thank you for agreeing to complete this questionnaire. Your responses will be kept confidential. To keep the information you provide private, personal information (name, address, phone number) will NOT be collected in this questionnaire.

Before you begin, there are a few practice questions for you to get used to how the system works. If you have any questions on how to use the computer, the clinic staff can assist you.

If you prefer not to respond to a question, you may leave a question blank and click the "NEXT" button to go to the next question.

Next

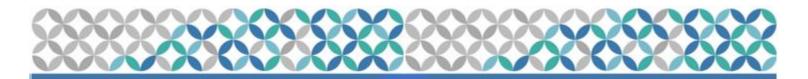

### **CASI** Question Types

• Single-response questions

| Do you like su | ummer?                                                      |
|----------------|-------------------------------------------------------------|
| ۲              | Yes                                                         |
| $\bigcirc$     | No                                                          |
| This is an exa | mple of a single response question:                         |
| If you want to | o change your response, simply click the response you want. |
|                | Back                                                        |

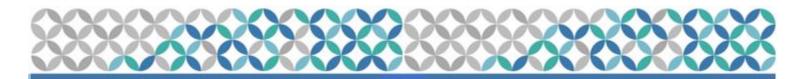

### **CASI** Question Types

#### Multiple-response questions

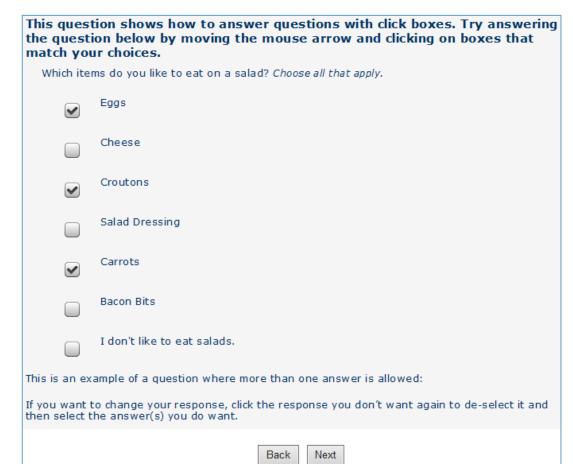

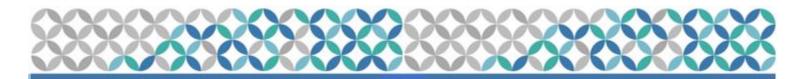

### **CASI** Question Types

Scale-response questions

This screen is the last question type in this interview, and involves clicking on the point in the scale that most closely matches how you feel. Use the mouse to move the arrow to the desired place on the scale, and then click to make your choice.

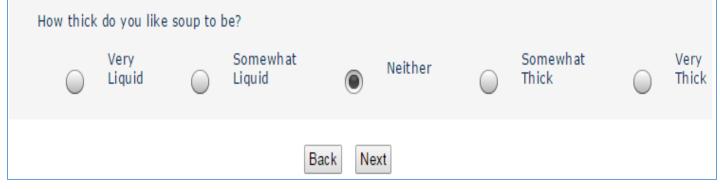

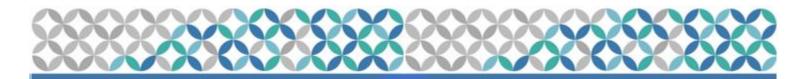

| CASI | Question | Types |
|------|----------|-------|
|      |          |       |

• Open-ended response questions

| <b>We are now close to the end of the interview.</b><br>s there anything that we haven't asked that you think we should have? |  |
|----------------------------------------------------------------------------------------------------|--|
| I don't believe so                                                                                                    |  |
| Back Next                                                                                                    |  |

**Please note:** Open-ended response questions do not have a "Refuse to Answer" option because they may be left blank, or the participant may write in: Refuse to Answer.

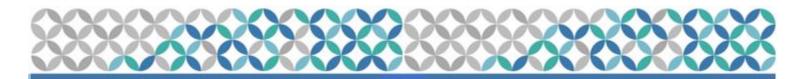

| CASI | Question | Types |
|------|----------|-------|
|      |          |       |

Numerical value

How old are you? 25

**Please note:** Responses must be whole numbers.

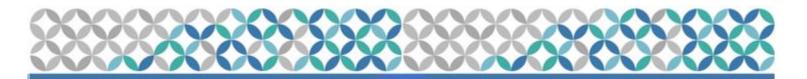

### **CASI** Question Types

• Fill-in-the-blank for "other"

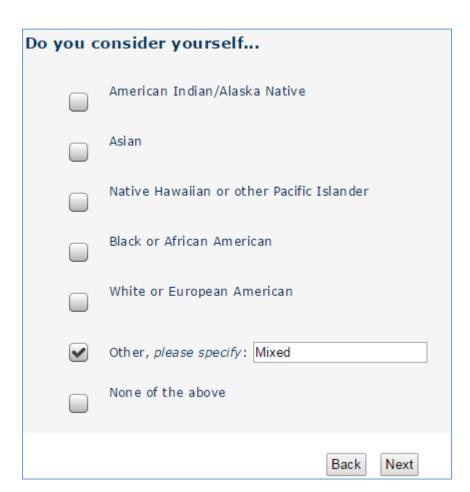

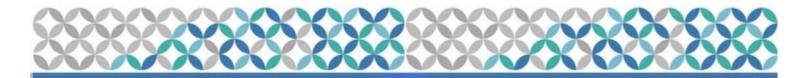

#### CASI Skip Patterns (Same question, different response)

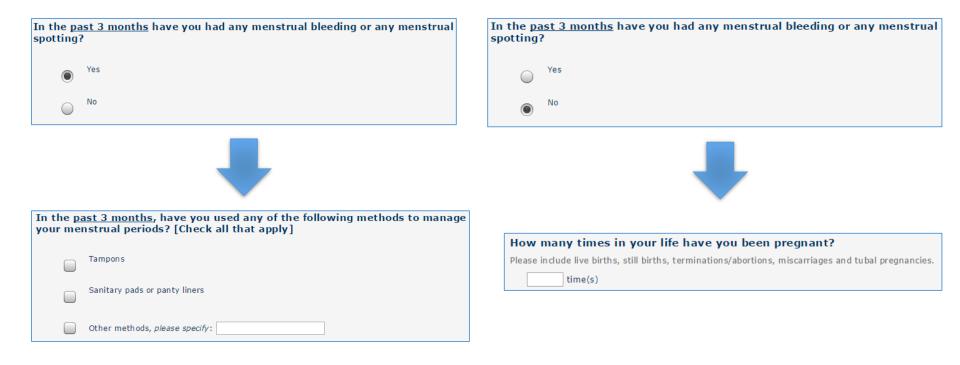

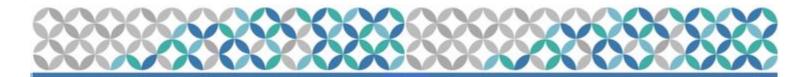

#### **CASI Logic Patterns**

| How many times did   | you douche  | vaginally (        | (inserted | water o    | r a personal |
|----------------------|-------------|--------------------|-----------|------------|--------------|
| hygiene product into | your vagina | ) in the <u>pa</u> | st 30 day | <u>'s?</u> |              |

10 time(s)

| · · | The responses need to sum to 10. Their current sum is 15.                                                                 |  |  |
|-----|----------------------------------------------------------------------------------------------------|--|--|
|     | Of the 10 times you douched in the <u>past 30 days</u> , how many times did you douche for each of the following reasons: |  |  |
|     | [Indicate number of times you douched for each reason listed. For options that do not apply, please enter '0'.]           |  |  |
|     | 3 For general hygiene                                                                                                    |  |  |
|     | 3 In preparation for sex                                                                                                  |  |  |
|     | 3 After sex                                                                                                    |  |  |
|     | 3 For pleasure                                                                                                    |  |  |
|     | 3 After your period was finished                                                                                          |  |  |
|     | 0 While you were bleeding from your period                                                                                |  |  |
|     | 0 Because your vagina felt itchy or uncomfortable                                                                         |  |  |
|     | 0                                                                                                    |  |  |
|     | Other, please specify:                                                                                                    |  |  |

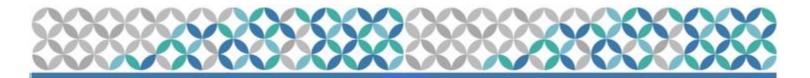

### **CASI Logic Patterns**

| How many children do you have? If you do not have any children, enter '0'. |
|----------------------------------------------------------------------------|
|                                                                            |
| An error has occurred on this page. Please fix this error and try again.   |
| The response must be between 0 and 20.                                     |
| How many children do you have? If you do not have any children, enter '0'. |
| 30 children                                                                |

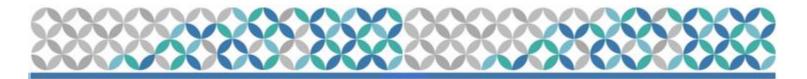

#### Possible error messages

• Other error messages may indicate questions that have not been answered:

| An error has occurred on this page. Please fix this error and try again. |                                                        |  |
|--------------------------------------------------------------------------|--------------------------------------------------------|--|
| A response is required.                                                  |                                                        |  |
| Please cl                                                                | neck all that apply to your occupational (job) status. |  |
|                                                                          | Full-time work (30+ hours per week)                    |  |
|                                                                          | Part-time work (1-29 hours per week)                   |  |
|                                                                          | In school full-time or part-time                       |  |
|                                                                          | Neither work nor in school                             |  |
|                                                                          | On disability                                          |  |
|                                                                          | Other, <i>please specify</i> :                         |  |

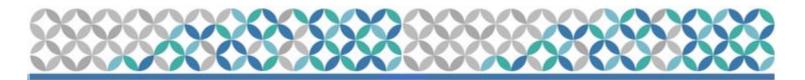

#### Possible error messages

• If CASI ID is entered incorrectly, you will see:

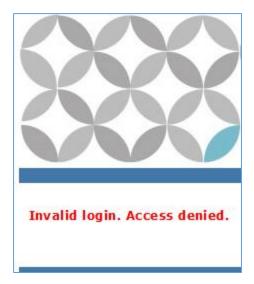

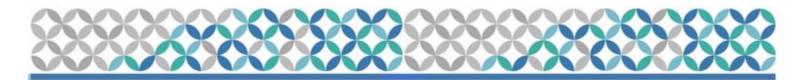

#### Possible error messages

 If CASI ID has already been used for that questionnaire, you will see:

No additional interviewing permitted using this PTID.

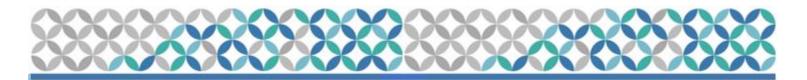

#### If you encounter a problem:

- •Make sure computer is on, Internet connection works, and external mouse is connected and working.
- •Log the participant out of the system, close the browser and restart the questionnaire by logging in with the CASI ID.
- •If the problem persists, notify the MTN-026 Web Troubleshoot team (<u>mtn026casi@mtnstopshiv.org</u>) in an email that includes:
  - What you were trying to do/access at the time the error occurred
  - The URL address at which the error occurred
  - A brief description or a screen shot with the error message

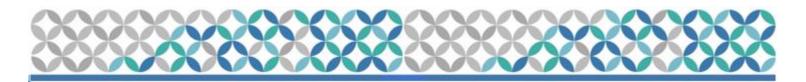

# NEXT STEPS

Enter dummy data for the 3 CASI questionnaires using the mock PTIDs (see SSP Section 11.6) for each different survey.